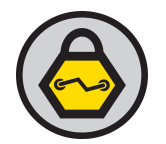

# **Pillage the Village**

Pilfering & Plundering for better Penetration Tests

### Agenda

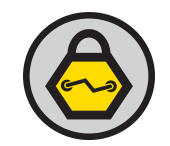

- Appetizer
	- Focus of the preso & State of the Onion
- Main Course
	- –Network Plundering
	- File System & Memory Pilfering
	- Internet Pillaging
- Desert

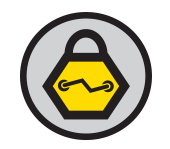

#### Focus of the Presentation

- Lots of information out there on exploiting systems
	- Ready made exploits
	- Exploitation frameworks
		- Core Impact
		- Metasploit
	- Live CD's
		- **Backtrack**
		- Samurai
	- Great SANS courses: 504, 560, etc </shameless plug>
- Few focus on what to do during recon and exploitation, beyond recon and exploitation
	- Focus on tips and techniques to further the penetration of an organization

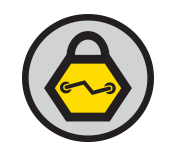

### State of the Onion

- Current methodology
	- Recon
	- Scanning
	- Exploitation
	- Maintain Access
- Reality requires recursion
- Each new level of discovery adds potential new avenues of exploitation

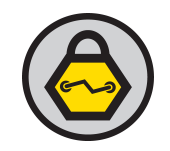

### Plunder ye Network

- Look for:
	- Recent communications
	- Common controller sites
	- VOIP traffic
	- Internet history
	- VLAN info
	- Routing info

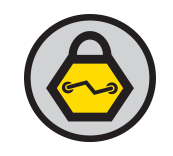

### Recent Communications

- Arp
	- $-$  arp  $-a$  or arp  $-an$
	- –Display known MAC addresses
- Netstat
	- netstat –a or netstat –an
	- –Display current network connections

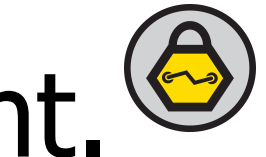

### Recent Communications cont.

- ipconfig
	- ipconfig /displaydns
	- This will show all of the hosts cached dns records
	- Only work on Windows

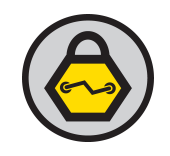

#### Recent Communications

- Browser History
	- IE (Windows 2000 & XP)
		- C:\Documents and Settings\[username]\Local Settings\History
	- IE (Vista)
		- C:\Users\[username]\AppData\Local\Microsoft \Windows\Temporary Internet Files
	- Firefox
		- C:\Documents and Settings\[username]\Local Settings \Application Data\Mozilla\Firefox \Profiles[FF profile] \Cache

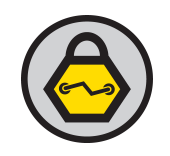

### Common Controller Sites

- Login pages for Admin consoles
	- –Default login to routers
	- Printers
	- Web consoles
- DNS entries that might lead
- to further penetration
	- –Names like: test., vpn., \*printer\*, lab., beta.,etc

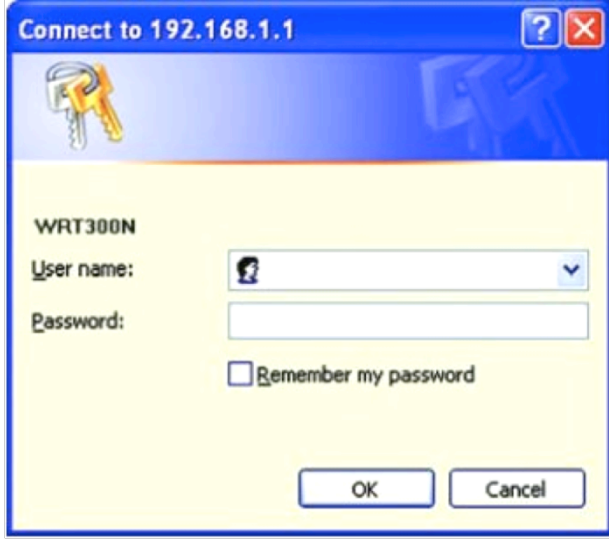

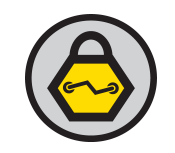

#### Run a Sniffer

- Run a sniffer!
	- Tcpdump is command line
		- Available for Linux and Windows
		- May already be installed
	- –Ngrep is also command line
		- Very powerful regex engine
		- Search for usernames, passwords, etc
		- Available for Linux and Windows
- Once you have the packets, bring them back and go through them

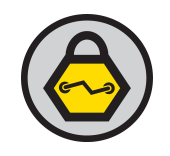

#### Packets… what to look for

- Clear text protocols look for logins
	- POP, IMAP, Telnet, HTTP, FTP, SMTP, IM and more
- VOIP traffic
	- H.323 uses ports 1719 & 1720 for signaling, dynamic for data
	- SIP uses port 5060 for signaling, dynamic for data
	- Bring packets back and run them through Wireshark or Cain & Abel

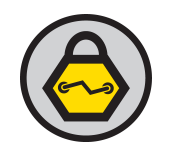

- VLAN tags
	- Can tell you that you are vlan'ed
	- Gives you a starting point to try and hop
- Admin traffic
	- Traffic to/from admin consoles
	- SNMP, telnet, HTTP traffic
- Pull the routing table off the box
	- nestat –rn
	- Look closely for static routes to networks or boxes of interest

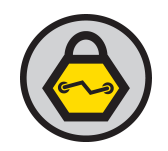

### Pillage ye Filesystem

- Brower History
	- IE (Windows 2000 & XP)
		- C:\Documents and Settings\{USER}\Local Settings \History
	- IE (Vista)
		- C:\Users\[username]\AppData\Local\Microsoft \Windows\Temporary Internet Files
	- Firefox
		- C:\Documents and Settings\{username}\Local Settings \Application Data\Mozilla\Firefox\Profiles\ {FF profile} \Cache

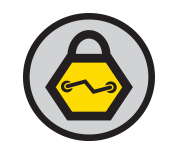

- System & configuration files
	- /etc is primary ; may have /usr/local/ etc/ or /opt/local/etc
	- # find / -name etc –print
- /etc/passwd & /etc/shadow are gimies
- Web server configuration files

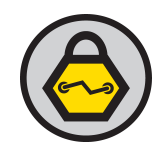

# Linux file plundering cont.

- Users home directory
	- .ssh directory
		- config file configuration for ssh connections
		- keys (public and private)
	- .gnupg directory
		- conf file contains aliases and more
		- key rings
	- users PATH
		- Look for interesting tools (downloads, desktop)
	- Browser Autocomplete data

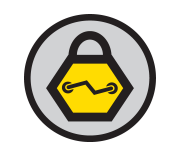

- SAM db
	- extract hashes and crack
	- Pull cached credentials with fgdump
- RSA SecureID Auth Manager server seed file (.asc)
	- import the file to Cain & Abel to generate tokens

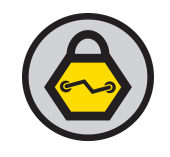

# Windows plundering cont.

- Browser Autocomplete data
- Downloads folder
	- possible tools that you can use
	- types of downloads can profile your targets
- Desktop & Documents folders – look for recent items

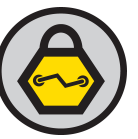

# Mac OSX plundering sidenote

- Keychain is king
	- Get access to users keychain : game over time
	- Stores all login credentials and certs for that user
	- Files stored:
		- /Library/Keychains
		- $\bullet \sim$ /Library/Keychains
		- /Network/Library/Keychains

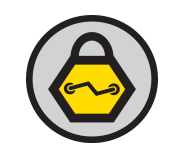

# Memory Sniffing

- Remote
	- Windows
		- win32dd from Matthieu Suiche
			- http://win32dd.msuiche.net/
			- Dumps memory to a file
	- Linux
		- apptrace by Bill Stearns
			- http://www.stearns.org/apptrace/
			- Memory traces any application by name

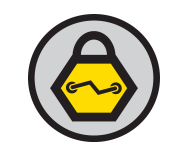

# Social Pillaging

- Social network sites
	- Facebook
	- Myspace
	- LinkedIn
- Tools / Projects
	- Maltego, Social Butterfly
- What to mine?
	- Answers to security questions, relationships for social engineering, etc

## Wrap up

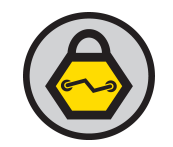

- Always use these techniques for good
- Always use these techniques with permission
- Share your kung fu
- Thanks to SANS & Core!